25Live Pro Event Management

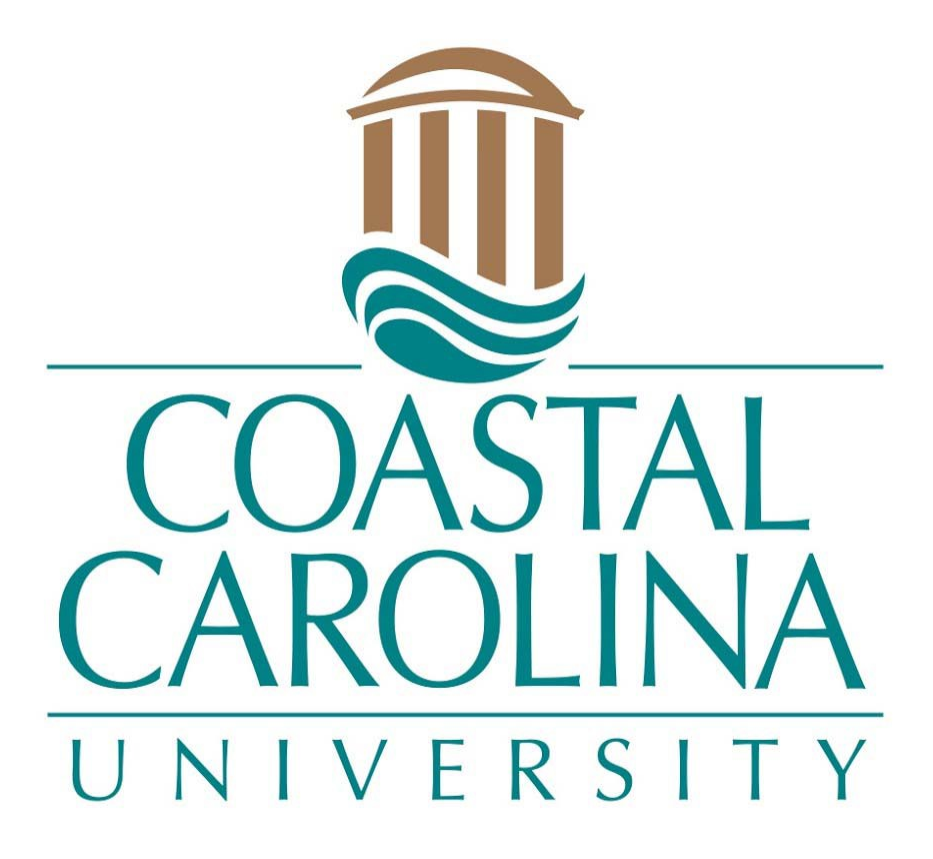

## Approve an Event in a Location

## APPROVE AN EVENT

## **25Live Pro Website:** <https://25live.collegenet.com/pro/coastal>

**NOTE:** Tentative event requests will be displayed on the location availability and calendar pages. These requests are not confirmed until the requester has received a confirmation from the Scheduling and Space Management Office after receiving all necessary approvals.

1. Receive an email about a task in your inbox.

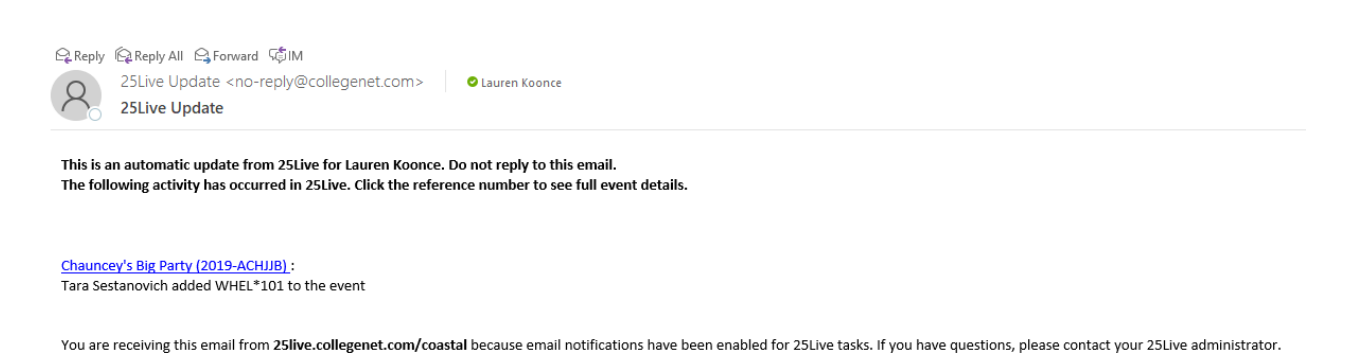

2. Click on **Sign In** in the upper right-hand corner of 25Live Pro and login with your coastal.edu username and password. Once logged in, you will see the last page you were on in the system. Choose **Tasks** or **Outstanding Tasks**.

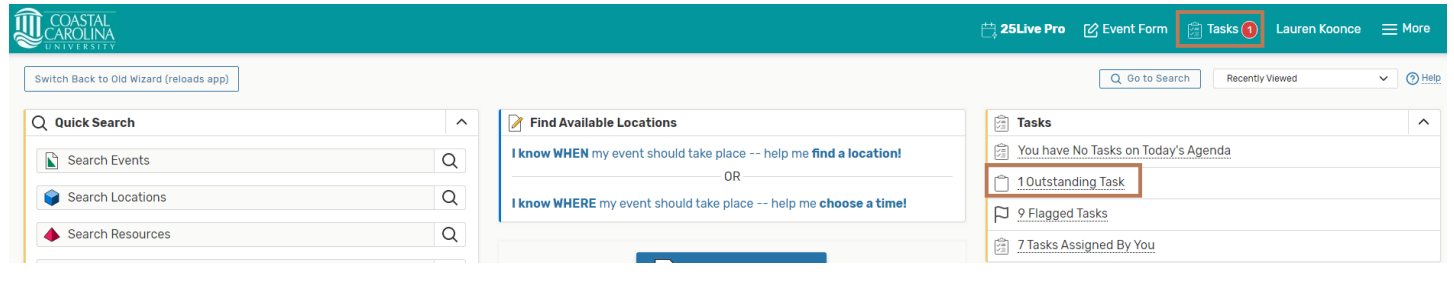

**NOTE:** Your dashboard is customizable so these selections will be located where you have placed them.

3. Click on the event name to view all of the event details.

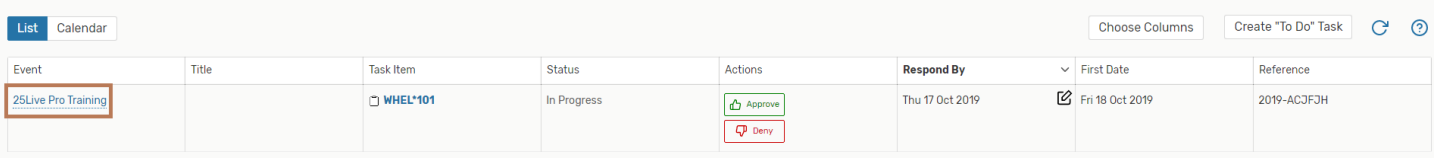

4. You can review information about the different aspects of the event by clicking on the different buttons.

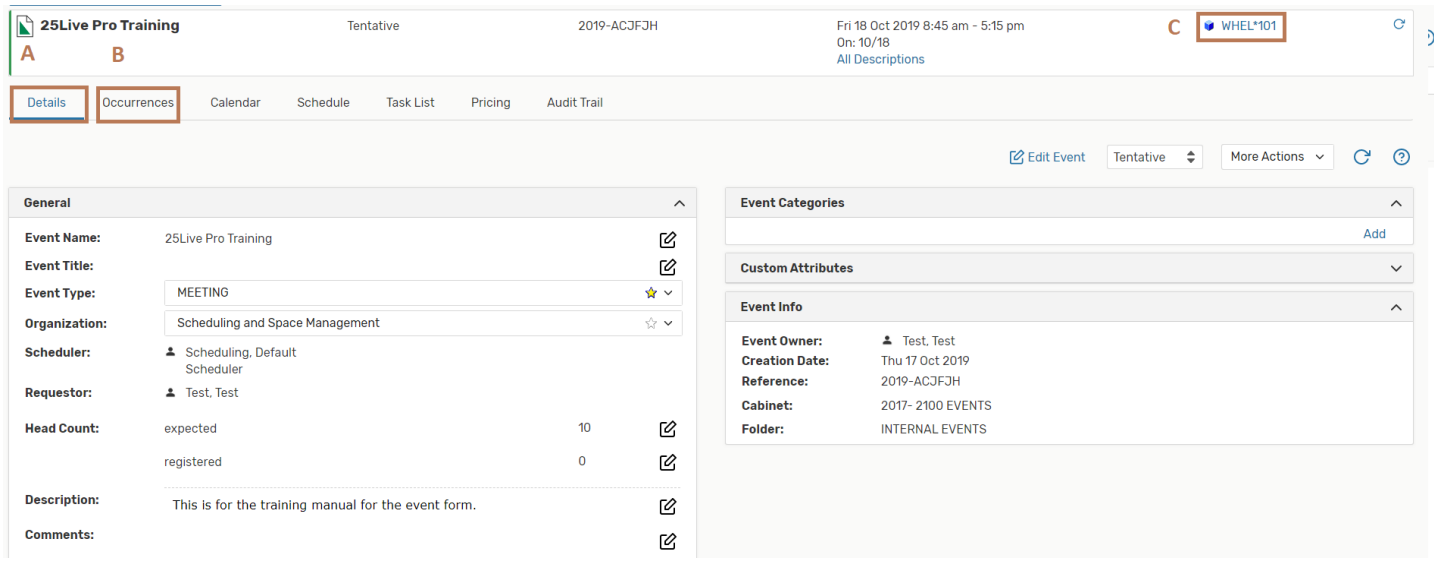

a. The **Details** page will provide the description, head count, location and time.

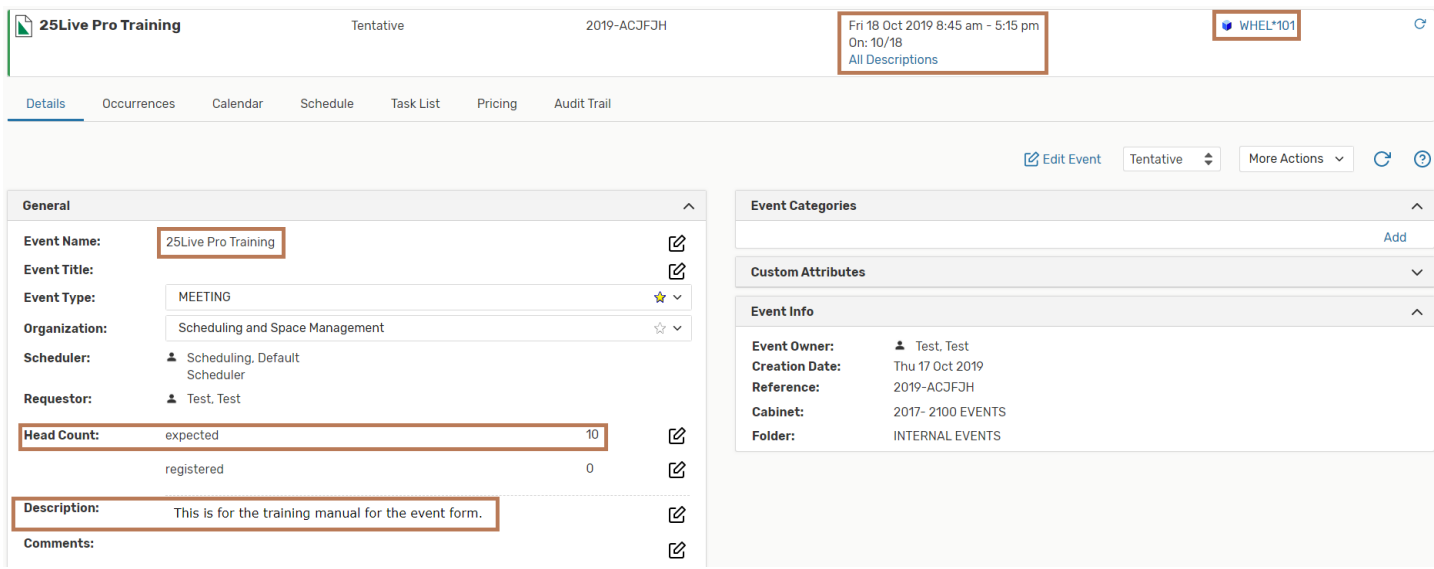

b. The **Occurrence** page will the provide location, layout, setup time, event time and takedown time.

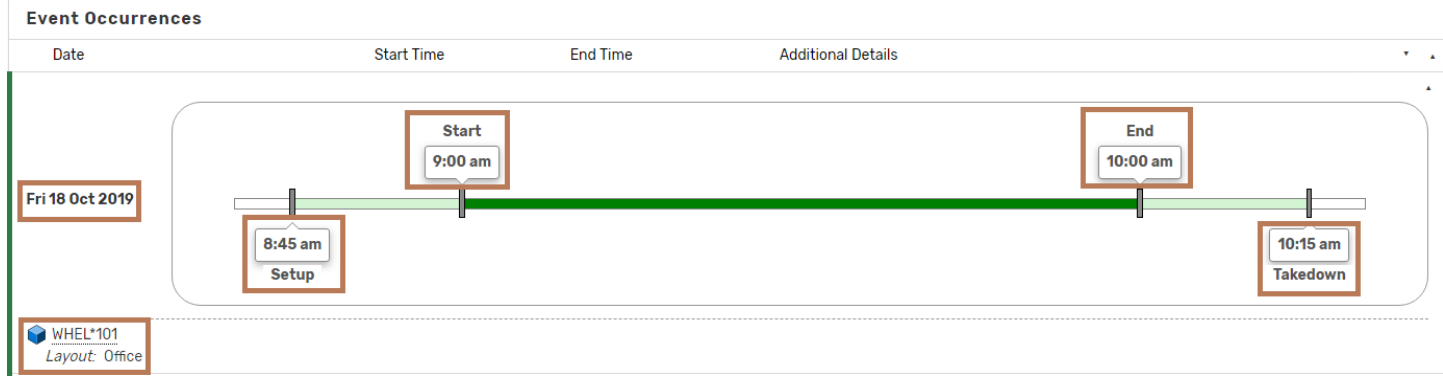

c. The Location page will provide a Availability (Daily), Availability (Weekly), and Calendar view to review what events are scheduled around the current request. The current request will appear on all of these views as a tentative request.

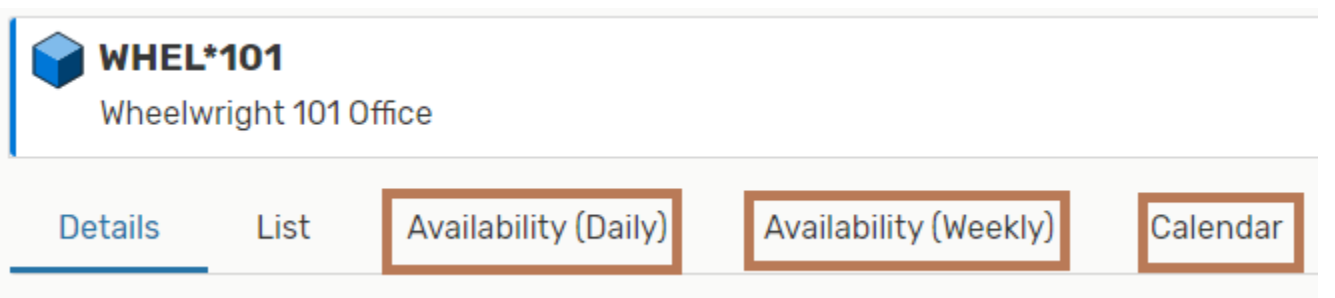

5. Once you have reviewed the information that you need, you can select the Task List option.

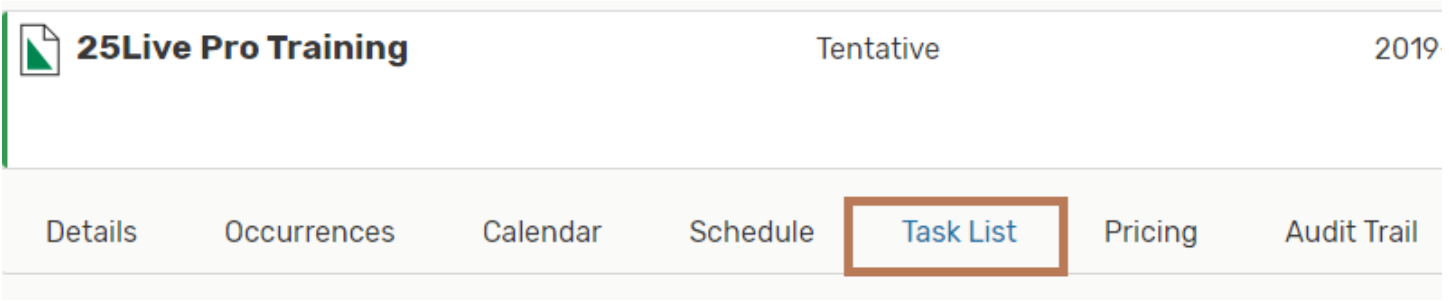

6. Based on the information you have been provided, you may select Approve or Deny.

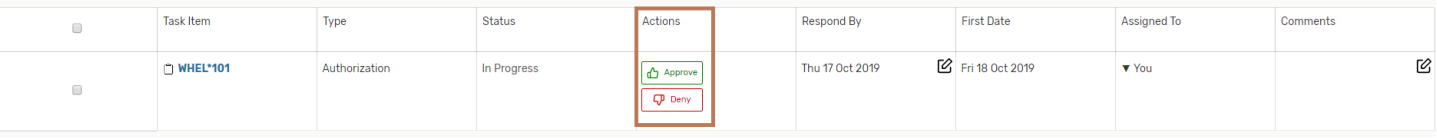

7. If there is a caveat for your Approval, please select Approve and then add your conditions in the Comments section. The Office of Scheduling and Space Management will review the comments before approving the event and make any necessary changes before confirming the event. Ex. Denied one date of a reoccurring event, have to move or add time to event, etc.

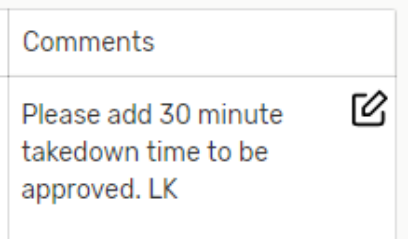

8. If you select Deny, please add your reason in the Comments section.

## Comments

Denied due to lack of setup $\boxtimes$ time requested that will conflict with another event. LK

**NOTE:** Please be aware that your approval for an event to take place in a location, does not mean that the event has been confirmed. After you have reviewed the event, the Office of Scheduling and Space Management will review the event request and may either approve or deny the event along with the possibility of changing the location.